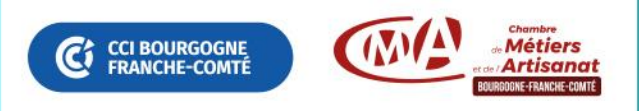

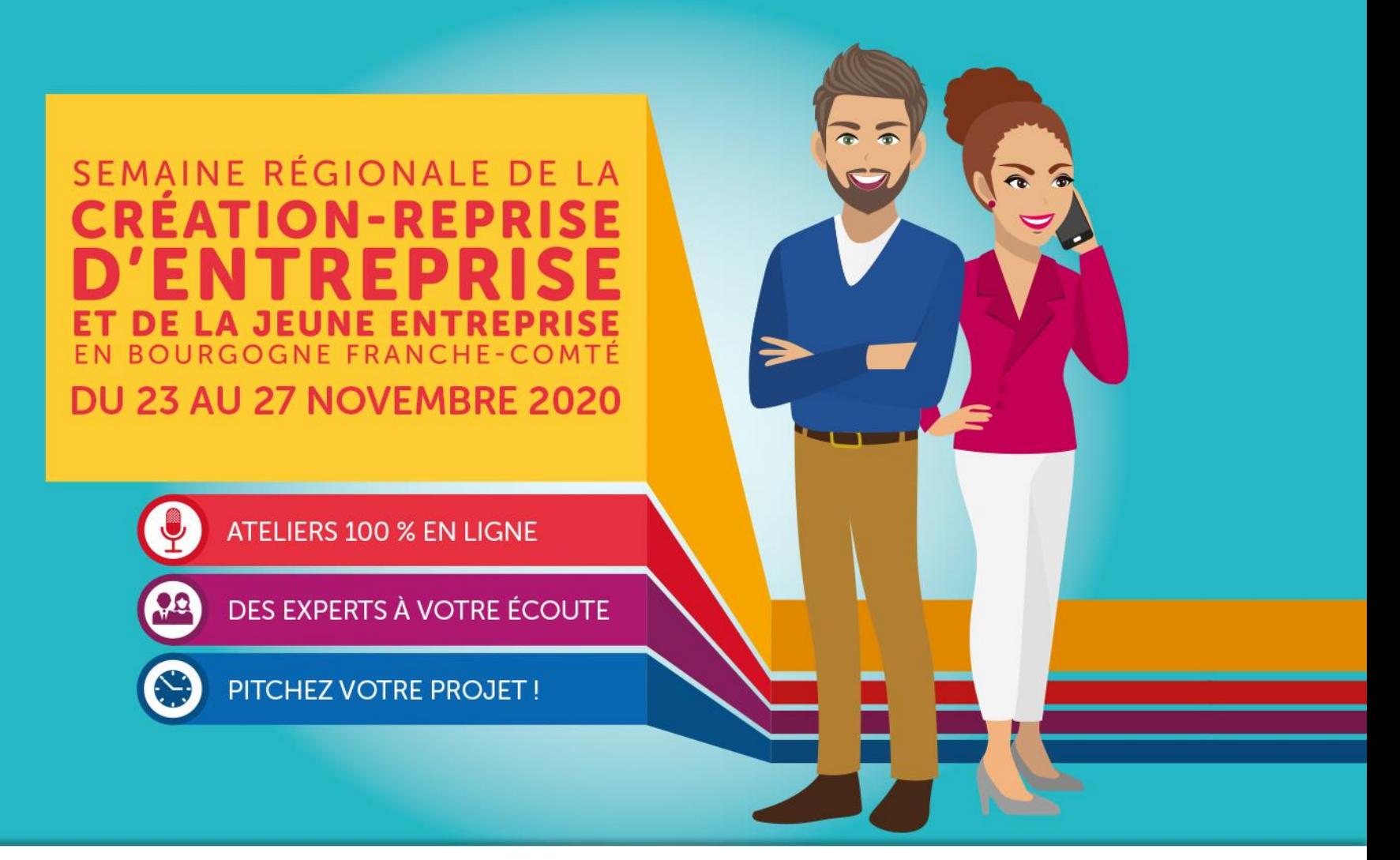

**REGION BOURGOGNE FRANCHE COMTE** 

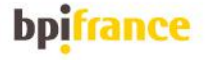

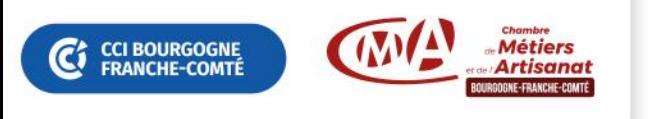

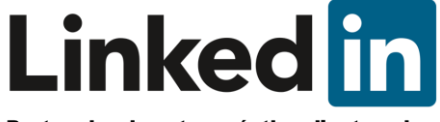

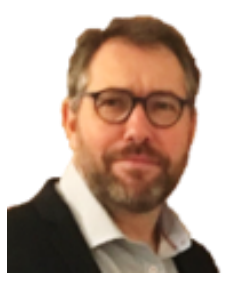

## **Franck HISSBACH [franck.hissbach@e-zbac.fr](mailto:franck.hissbach@e-zbac.fr) [www.e-zbac.fr](http://www.e-zbac.fr/)**

# **C-ZBAC**<br>CONSEIL

# **Découvrir son écosystème avec**

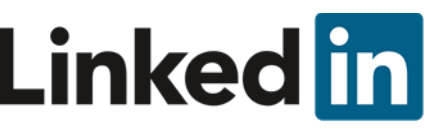

Partenaire de votre création d'entreprise

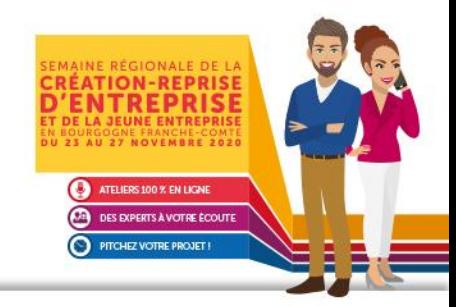

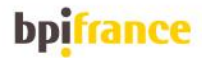

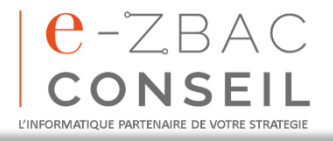

**REGION BOURGOGNE FRANCHE COMTE** 

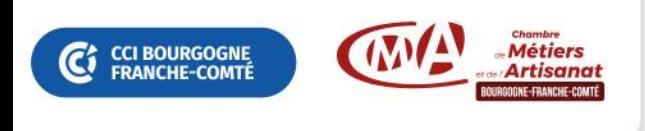

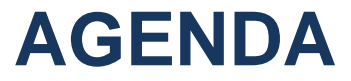

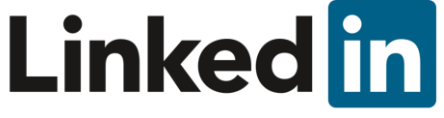

- 1. Les bases
- 2. Découvrir son écosystème.
- 3. Développer la notoriété

de son offre, de son entreprise, se faire voir…

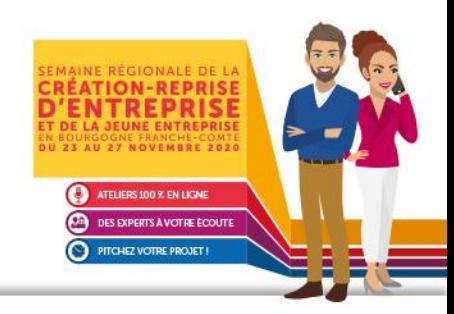

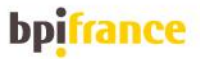

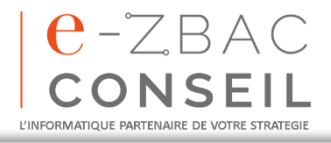

**REGION BOURGOGNE FRANCHE COMTE** 

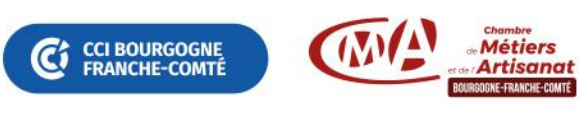

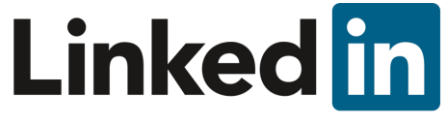

# **Chiffres clés Linked in**

### Partenaire de votre création d'entreprise

## **LinkedIn c'est :**

- o + 570 Millions d'utilisateurs au Monde
- $\circ$  + 16 Millions d'utilisateurs actifs en France
- o + 350 000 utilisateurs en Bourgogne Franche Comté

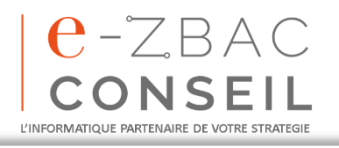

**REGION BOURGOGNE FRANCHE COMTE** 

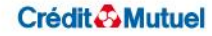

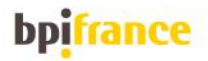

ATEUERS 100 % EN LICIN DES EXPERTS À VOTRE ÉCOUT PITCHEZ VOTRE PROJET

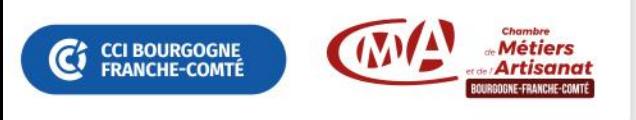

**Les bases 1/4**

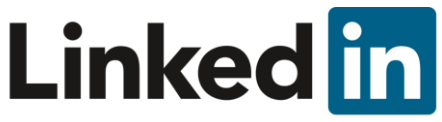

Partenaire de votre création d'entreprise

# LinkedIn est un réseau social professionnel

## Comme « Facebook » nous pouvons :

- o Liker
- o Commenter
- o Partager
- o Publier du texte, des photos des vidéos et des liens
- o Mais aussi rédiger des articles
- $e 25$ 'échanger des messages privés ONSE L'INFORMATIQUE PARTENAIRE DE VOTRE STRATEGI

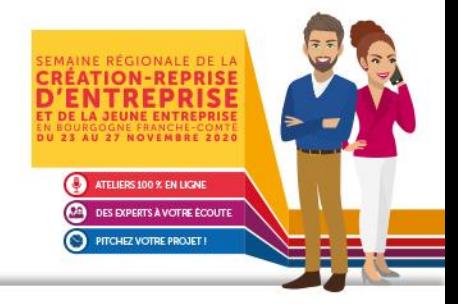

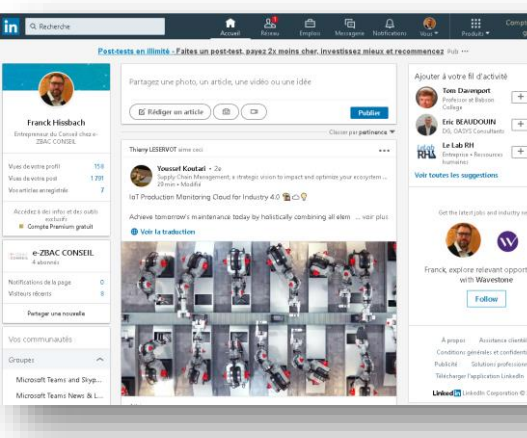

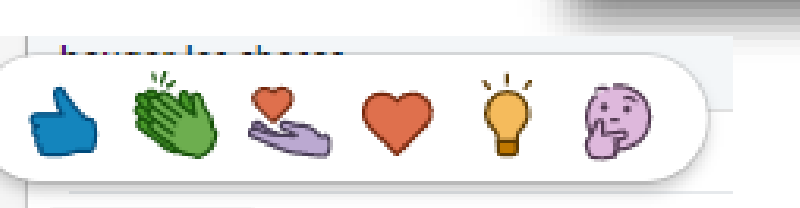

**REGION BOURGOGNE FRANCHE** COMTE

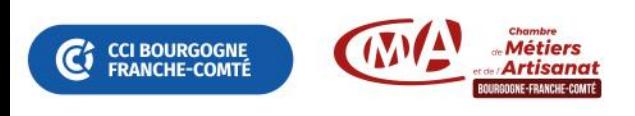

**Les bases 2/4**

# Définition des 3 niveaux de relations :

![](_page_5_Picture_3.jpeg)

**1er niveau** : Personnes avec qui vous êtes connectés directement

– Vous avez accepté leur invitation ou eux la votre

**2ème niveau** : Personnes qui sont connectées avec vos relations du 1er niveau

**3ème niveau** : Personnes qui sont connectées avec des relations du 2ème niveau

![](_page_5_Picture_8.jpeg)

**REGION BOURGOGNE FRANCHE** COMTE

![](_page_5_Picture_10.jpeg)

![](_page_5_Picture_11.jpeg)

![](_page_6_Picture_0.jpeg)

**Les bases 3/4**

![](_page_6_Picture_2.jpeg)

- Partenaire de votre création d'entreprise
- **Stratégie de connexion de relations (gestion)**
	- A) Avoir principalement des **niveaux 1 que vous connaissez.**
	- **Dermet de pouvoir recommander.**

B) **Accepter et demander des relations même d'inconnus**. **OPERIGE 18 SET US EXETEE:** Dermet une diffusion très large des ses messages.

Vous pouvez aussi [suivre] une personne que vous ne connaissez pas encore, plutôt que lui faire une demande de relation.

![](_page_6_Picture_9.jpeg)

**REGION BOURCOCNE FRANCHE** COMTE

![](_page_6_Picture_12.jpeg)

![](_page_7_Picture_0.jpeg)

**Les bases 4/4**

![](_page_7_Picture_2.jpeg)

Partenaire de votre création d'entreprise

- Avoir un profil complet :
	- Photo profil + couverture
	- Titre
	- Résumé de bio
	- Expériences professionnelles
	- Formations
	- Expériences Bénévolat
	- Compétences
	- Réalisations

![](_page_7_Picture_13.jpeg)

**REGION BOURGOGNE FRANCHE COMTE** 

![](_page_7_Picture_15.jpeg)

![](_page_7_Picture_16.jpeg)

![](_page_7_Picture_17.jpeg)

![](_page_8_Picture_0.jpeg)

**Découvrir son écosystème 1/4**

![](_page_8_Picture_2.jpeg)

- Etre visible ou pas?
	- Onglet « **Visibilité** » « **Options des vues de profil** »

![](_page_8_Picture_5.jpeg)

![](_page_8_Picture_6.jpeg)

![](_page_8_Figure_7.jpeg)

![](_page_9_Picture_0.jpeg)

![](_page_9_Picture_1.jpeg)

- Être visible ou pas?
	- Onglet « **Visibilité** » « **Options des vues de profil** »

Pour modifier votre mode de navigation :

- 1. Touchez votre photo de profil.
- 2. Touchez l'icône des  $\{5\}$  Paramètres en haut à droite.
- **Visibilité**
- 4. Touchez Options des vues de profil.
- 5. Choisissez le mode à utiliser.

![](_page_9_Picture_11.jpeg)

![](_page_9_Picture_12.jpeg)

![](_page_9_Picture_13.jpeg)

![](_page_9_Picture_14.jpeg)

![](_page_9_Picture_15.jpeg)

**CCI BOURGOGNE**<br>FRANCHE-COMTÉ

**REGION BOURGOGNE FRANCHE COMTE** 

![](_page_10_Picture_29.jpeg)

#### **WA Découvrir son écosystème 3/3 Linked in CCI BOURGOGNE<br>FRANCHE-COMTÉ Avec les filtres 2/2**Partenaire de votre création d'entreprise

![](_page_11_Picture_52.jpeg)

![](_page_11_Picture_2.jpeg)

G

**REGION BOURGOGNE FRANCHE COMTE** 

#### Crédit & Mutuel

![](_page_11_Picture_5.jpeg)

**RÉATION-REPRISE ITREPRISE OURGOGNE FRANCHE-COMTE**<br>23 AU 27 NOVEMBRE 2020

ATELIERS 100 % EN LIGNE **DES EXPERTS À VOTRE ÉCOUTE** 

PITCHEZ VOTRE PROJET !

∩

![](_page_12_Picture_0.jpeg)

• Vos niveaux 1 font des publications : qui ? Like,

qui commente, qui partage …

- Observer les commentaires, les like, les partages des relations de niveaux 2 de vos niveaux 1
- S'abonner à des groupes et entreprises
- S'abonner, suivre des influenceurs en lien avec votre activité…

![](_page_12_Picture_6.jpeg)

![](_page_12_Picture_7.jpeg)

**REGION BOURGOGNE FRANCHE** COMTE

 $e$ -7.BAC

INFORMATIOUE PARTENAIRE DE VOTRE STRATEGI

![](_page_12_Picture_10.jpeg)

![](_page_13_Picture_0.jpeg)

![](_page_13_Picture_1.jpeg)

### **Adaptez votre communication**

o [Like] : sans abuser

**CCI BOURGOGNE**<br>FRANCHE-COMTÉ

- o [Partager] avec un commentaire, c'est plus fort que [Liker] et vous permettra de mesurer l'impact.
- o [Commenter] pour contribuer/amorcer des échanges
- o [Post] pour un texte court
- o [Article] pour expliquer avec du texte, titre, gras et images
- o Dans tous les cas associer à votre texte de l'image, une vidéo ou un lien
- o Exemples d'interactions avec votre écosystème niveau 1 et 2
	- Féliciter les promotions en privé ou public
	- Donner votre avis sur un événement auquel vous avez participé
	- Souhaiter les anniversaires en privé (on n'est pas sur Facebook)

![](_page_13_Picture_13.jpeg)

![](_page_13_Picture_14.jpeg)

**REGION BOURGOGNE FRANCHE COMTE** 

![](_page_14_Picture_0.jpeg)

![](_page_14_Picture_1.jpeg)

# **Merci de votre attention**

![](_page_14_Picture_3.jpeg)

**Franck HISSBACH Dirigeant-Fondateur**

**C-ZBAC**<br>CONSEIL

**[franck.hissbach@e-zbac.fr](mailto:franck.hissbach@e-zbac.fr) [www.e-zbac.fr](http://www.e-zbac.fr/)**

## **L'INFORMATIQUE PARTENAIRE DE VOTRE STRATEGIE**

![](_page_14_Picture_8.jpeg)

**REGION BOURCOCNE FRANCHE COMTE** 

![](_page_14_Picture_11.jpeg)

![](_page_14_Picture_12.jpeg)